# Messy Data? Clean it up with OpenRefine!

CARLI Created Content Committee workshop Session 2

> Greer Martin Metadata Technologies Librarian Loyola University Chicago February 17, 2021

# Agenda

- OpenRefine review
- Reconciliation
- APIs
- Exporting data

### Create a new project

- Download and install OpenRefine 3.4.1: <a href="https://openrefine.org/download.html">https://openrefine.org/download.html</a>
- 2. Double click on OpenRefine icon, then go to <a href="http://127.0.0.1:3333/">http://127.0.0.1:3333/</a>
- 3. Download repository\_data.txt from <a href="http://bit.ly/carli-openrefine2">http://bit.ly/carli-openrefine2</a>
- 4. Create new project with repository\_data.txt

### OpenRefine Review

- OpenRefine runs in your browser and saves automatically. "Open Project" to return to it.
- OpenRefine is good for editing complete datasets. Bad for adding to or reorganizing datasets (use Excel).
- You get infinite undos!
- Import and export a variety of formats (tabular, XML, JSON, etc.).
- Exporting is required to get data "out."
- OpenRefine documentation: <a href="https://docs.openrefine.org/">https://docs.openrefine.org/</a>

# Reconciliation

### Reconciliation

Reconciliation is a **semi-automated** process that matches your data in OpenRefine against an external dataset

### Why use it?

It's another way to normalize your data

Match data to authoritative headings or labels (VIAF, ORCID, Getty authorities)

Add external data to your dataset (URIs, geographic coordinates, etc.)

### Reconciliation Service

A web service that conforms to the Reconciliation Service API standards

## Not all data sources provide a reconciliation web service (LC currently does not)

If they have an open API, anyone can create one.

Some reconciliation services created by the organization themselves (such as Getty), some created by volunteers.

List of reconciliation services:

https://reconciliation-api.github.io/testbench/

# **APIs**

# Application Programming Interface

An API is the **code** that governs access to data on a server.

Designed for applications to communicate with one another.

Returns raw, machine-readable data

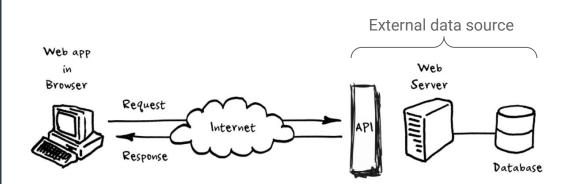

# Application Programming Interface

An API is the **code** that governs access to data on a server.

Designed for applications to communicate with one another.

Returns raw, machine-readable data

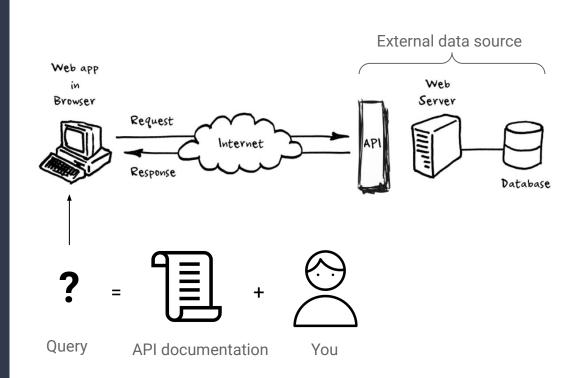

# Forming an HTTP API query

http://fast.oclc.org/searchfast/fastsuggest?&query=Driver&queryIndex=suggestall&suggest=autoSubject&queryReturn=suggestall%2Cauth%2Ctype%2Cidroot%2Ctag&rows=1

| Base URL         | http://fast.oclc.org/searchfast/fastsuggest?    |                                  |
|------------------|-------------------------------------------------|----------------------------------|
| Query parameters | query=Driver                                    | Search for the term "Driver"     |
|                  | queryIndex=suggestall                           | Search against all FAST headings |
|                  | queryReturn=suggestall, tag, auth, type, idroot | Return these data fields         |
|                  | rows=1                                          | Return max 1 heading             |

# Putting it into OpenRefine

#### Our HTTP API request:

http://fast.oclc.org/searchfast/fastsuggest?&query=Driver&queryIndex=suggestall&suggest=autoSubject&queryReturn=suggestall%2Cauth%2Ctype%2Cidroot%2Ctag&rows=1

#### Becomes:

[Keyword1 column] Edit column > Add column by fetching URLs

#### Enter:

"http://fast.oclc.org/searchfast/fastsuggest?&query="+value+"&queryIndex=suggestall&suggest=autoSubject&queryReturn=suggestall%2Cauth%2Ctype%2Cidroot%2Ctag&rows=1"

Now, query=value parameter will automatically populate with the value in each row!

## Parsing data

Most APIs will return data as JSON or XML

Edit Column > Add column based on this column

Enter GREL expression: value.parseJson()["response"]["docs"][0]["auth"]

# Exporting data

# Templating Export

Use Export > Template to export JSON, modify template to export as XML

### **JSON** template

```
"Date submitted" : {{jsonize(cells["Date submitted"].value)}},
}
```

#### XML template

```
<record>
  <dc:date>{{jsonize(cells["Date submitted"].value)}}</dc:date>
</record>
```

# Thanks!

OpenRefine documentation: https://docs.openrefine.org/

API diagram, "What exactly is an APi?" by Perry Eisign <a href="https://medium.com/@perrysetgo/what-exactly-is-an-api-69f36968a41f">https://medium.com/@perrysetgo/what-exactly-is-an-api-69f36968a41f</a>

person by Jimi Lim from the Noun Project

Document by Marek Polakovic from the Noun Project